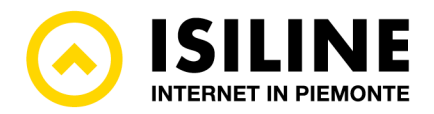

# GUIDA PARENTAL CONTROL

### **Introduzione**

Il Parental Control è un servizio gratuito disponibile su tutte le connessioni internet Isiline intestate a soggetti privati. Questa guida fornisce istruzioni dettagliate su come attivare e gestire il Parental Control per garantire un ambiente online sicuro per i membri più giovani della famiglia.

## **A-vazione del servizio**

Il servizio di Parental Control è inizialmente disattivato sulle linee Internet intestate a soggetti privati di età superiore ai diciotto anni.

Per attivarlo, seguire i seguenti passaggi:

- 1. **Accedere all'Area Clienti**. Recarsi sul sito web https://areaclienti.isiline.it e accedere utilizzando le credenziali fornite al momento della attivazione del servizio.
- 2. **Accedere alla sezione Parental Control**. Dal menu Profilo in alto a destra selezionare la voce "parental control".
- 3. Selezionare le categorie da filtrare. Nella schermata di gestione attivare le categorie per le quali si intende bloccare la navigazione dalla propria linea.
- 4. **Salvare le preferenze**. Confermare la scelta con il pulsante "Salva le preferenze"

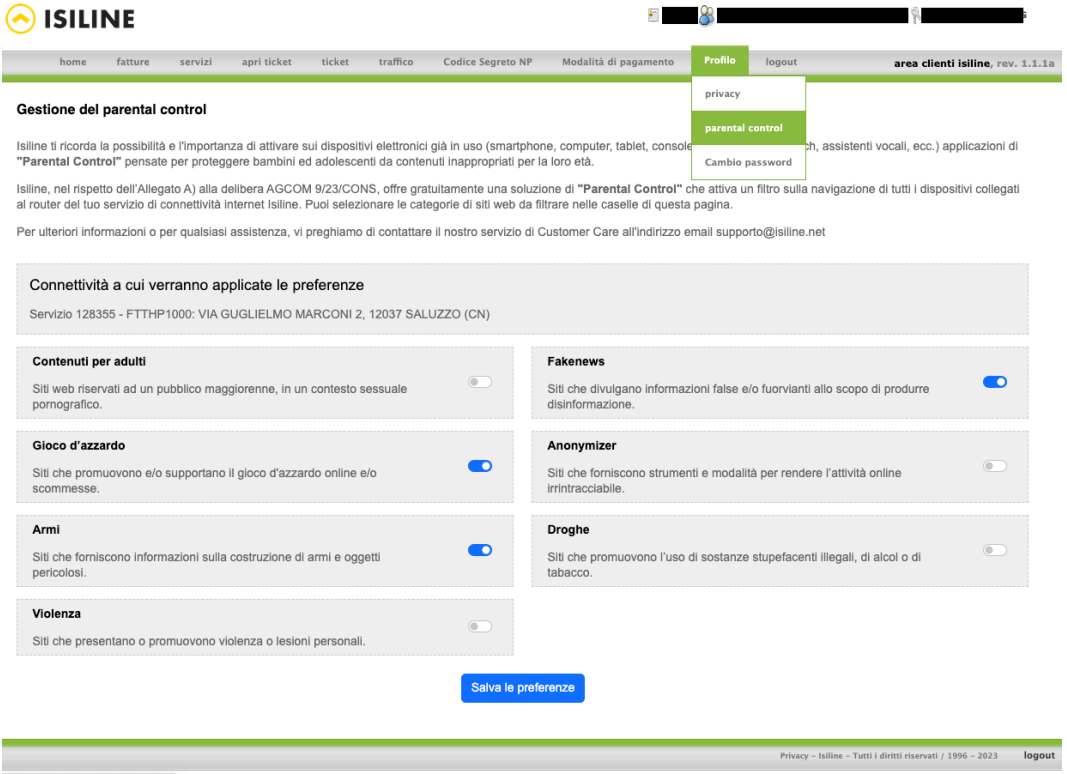

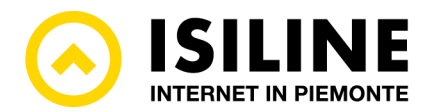

# **Configurazione del servizio**

Per modificare la configurazione del servizio, seguire i seguenti passaggi:

- 1. **Accedere all'Area Clienti**. Recarsi sul sito web https://areaclienti.isiline.it e accedere utilizzando le credenziali fornite al momento della attivazione del servizio.
- 2. **Accedere alla sezione Parental Control**. Dal menu Profilo in alto a destra selezionare la voce "parental control".
- 3. Modificare le categorie da filtrare. Nella schermata di gestione modificare le categorie per le quali si intende bloccare la navigazione dalla propria linea.
- 4. **Salvare le preferenze**. Confermare la scelta con il pulsante "Salva le preferenze"

## **Disattivazione del servizio**

Per disattivare il servizio di Parental Control, seguire i seguenti passaggi:

- 1. **Accedere all'Area Clienti**. Recarsi sul sito web https://areaclienti.isiline.it e accedere utilizzando le credenziali fornite al momento della attivazione del servizio.
- 2. **Accedere alla sezione Parental Control**. Dal menu Profilo in alto a destra selezionare la voce "parental control".
- 3. Deselezionare tutte le categorie. Nella schermata di gestione disabilitare tutti i pulsanti relativi alle categorie di filtro. Quando tutti i pulsanti sono disattivati (in grigio) il servizio di filtro sulla navigazione è disattivato.
- 4. **Salvare le preferenze**. Confermare la scelta con il pulsante "Salva le preferenze"

#### **Assistenza**

Per assistenza sull'utilizzo e sulla gestione del servizio, è possibile contattare ISILINE tramite i consueti canali di assistenza indicati sul sito isiline.it